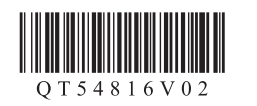

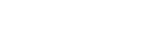

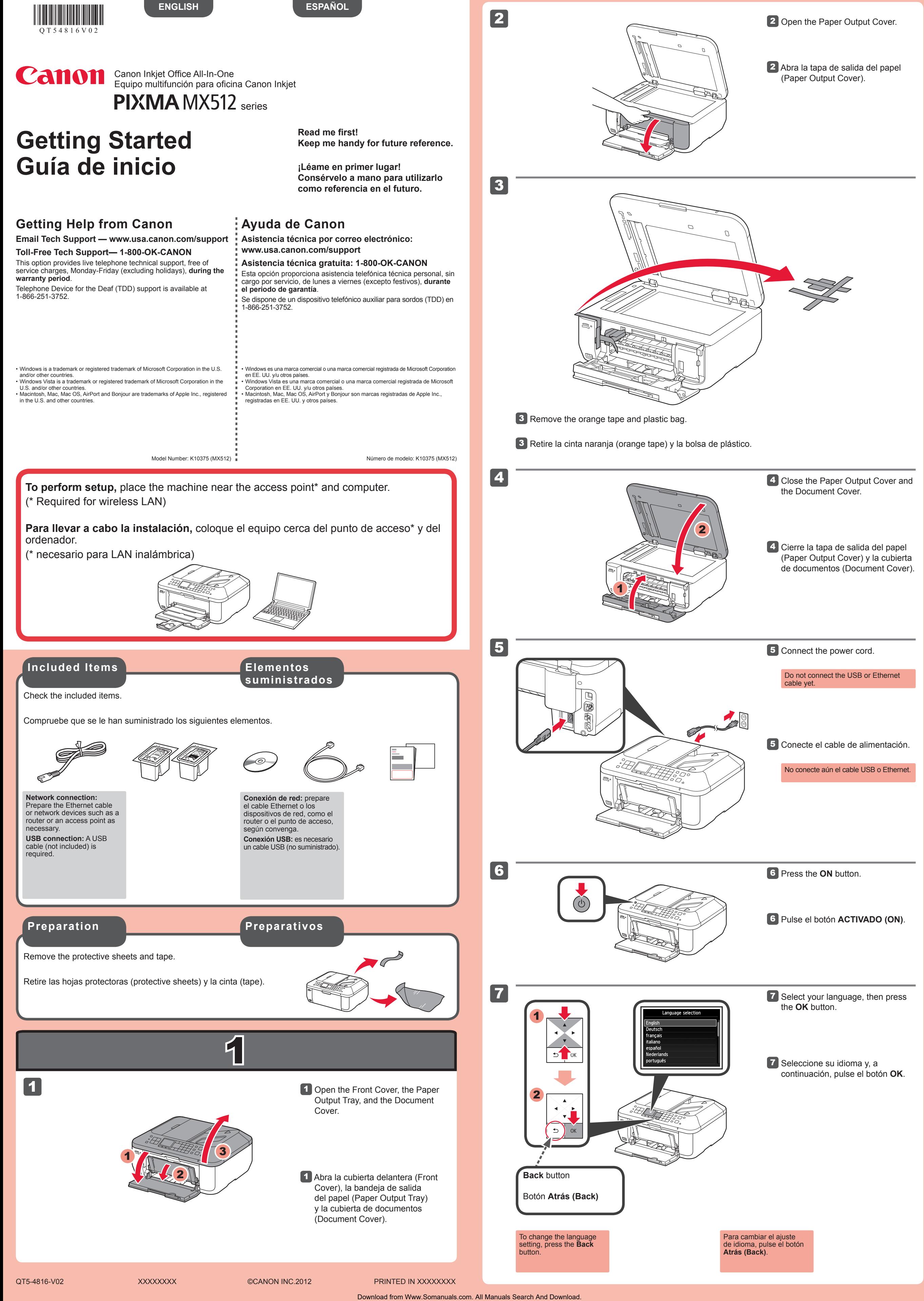

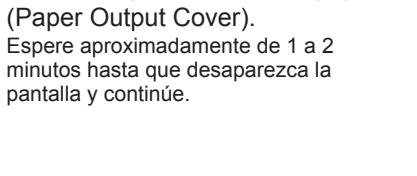

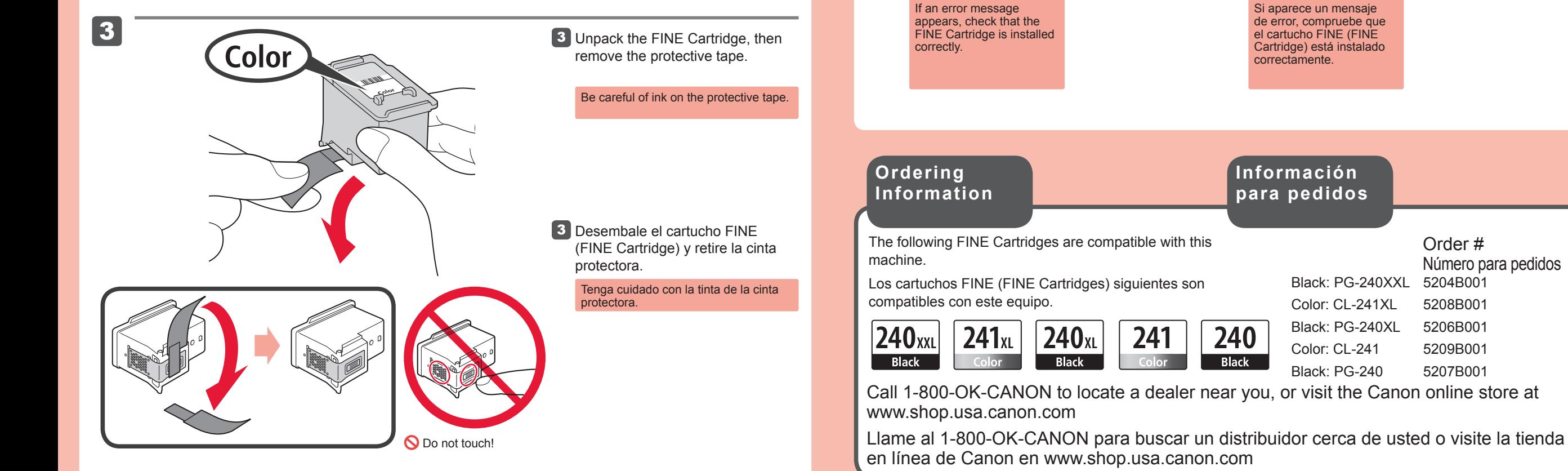

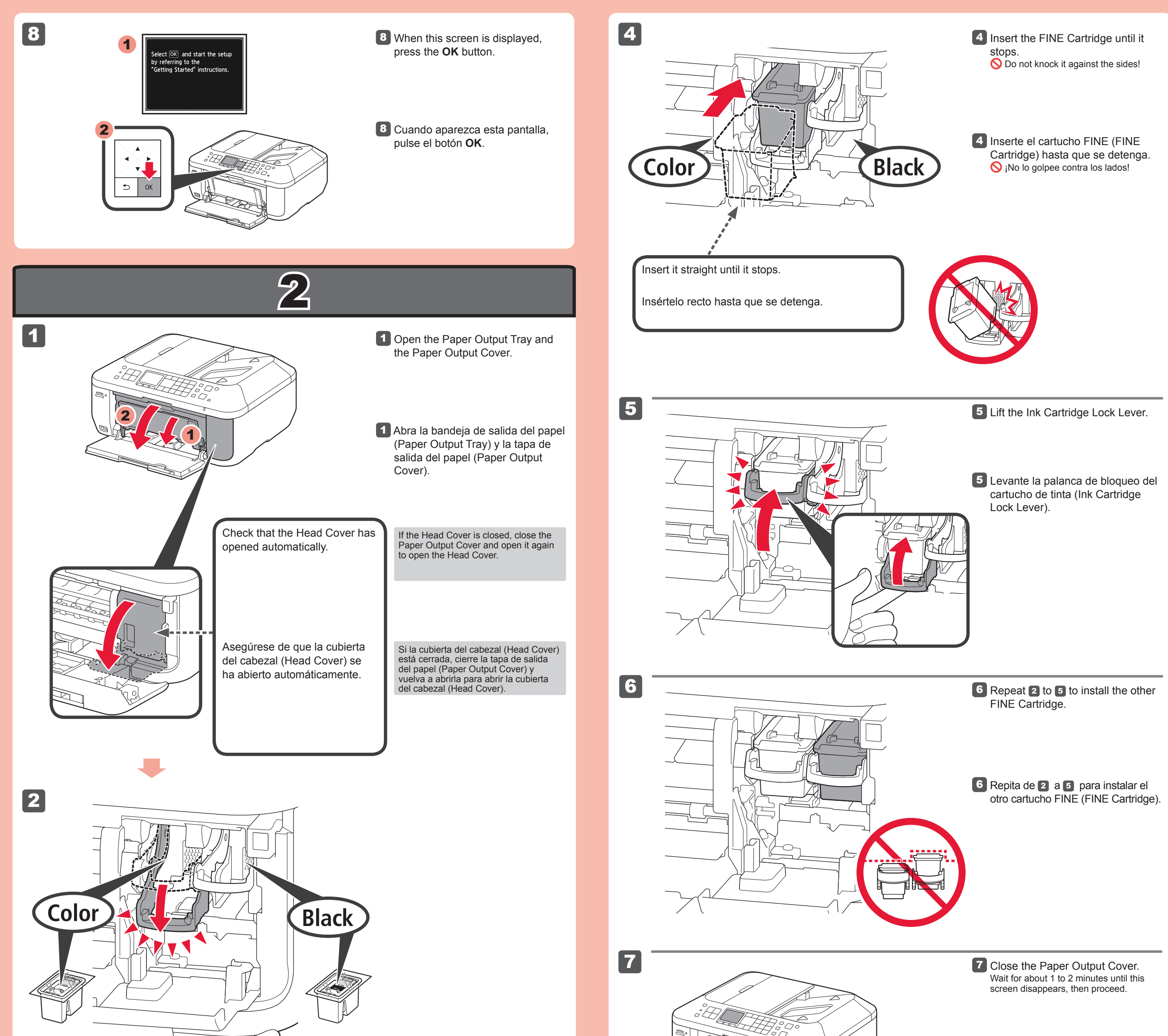

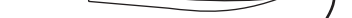

**2** Lower the Ink Cartridge Lock Lever.

A la izquierda debe instalarse el cartucho FINE (FINE Cartridge) de color y a la derecha debe instalarse el cartucho FINE (FINE Cartridge) negro.

No tocar!

Número para pedidos

The left is where the Color FINE Cartridge is to be installed and the right is where the Black FINE Cartridge is to be installed.

2 Baje la palanca de bloqueo del cartucho de tinta (Ink Cartridge Lock Lever).

Order #

7 Cierre la tapa de salida del papel

Download from Www.Somanuals.com. All Manuals Search And Download.

.<br>Cleaning the print head...

About 1 minute

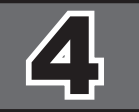

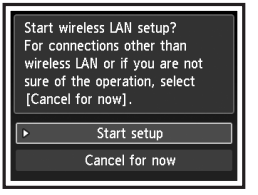

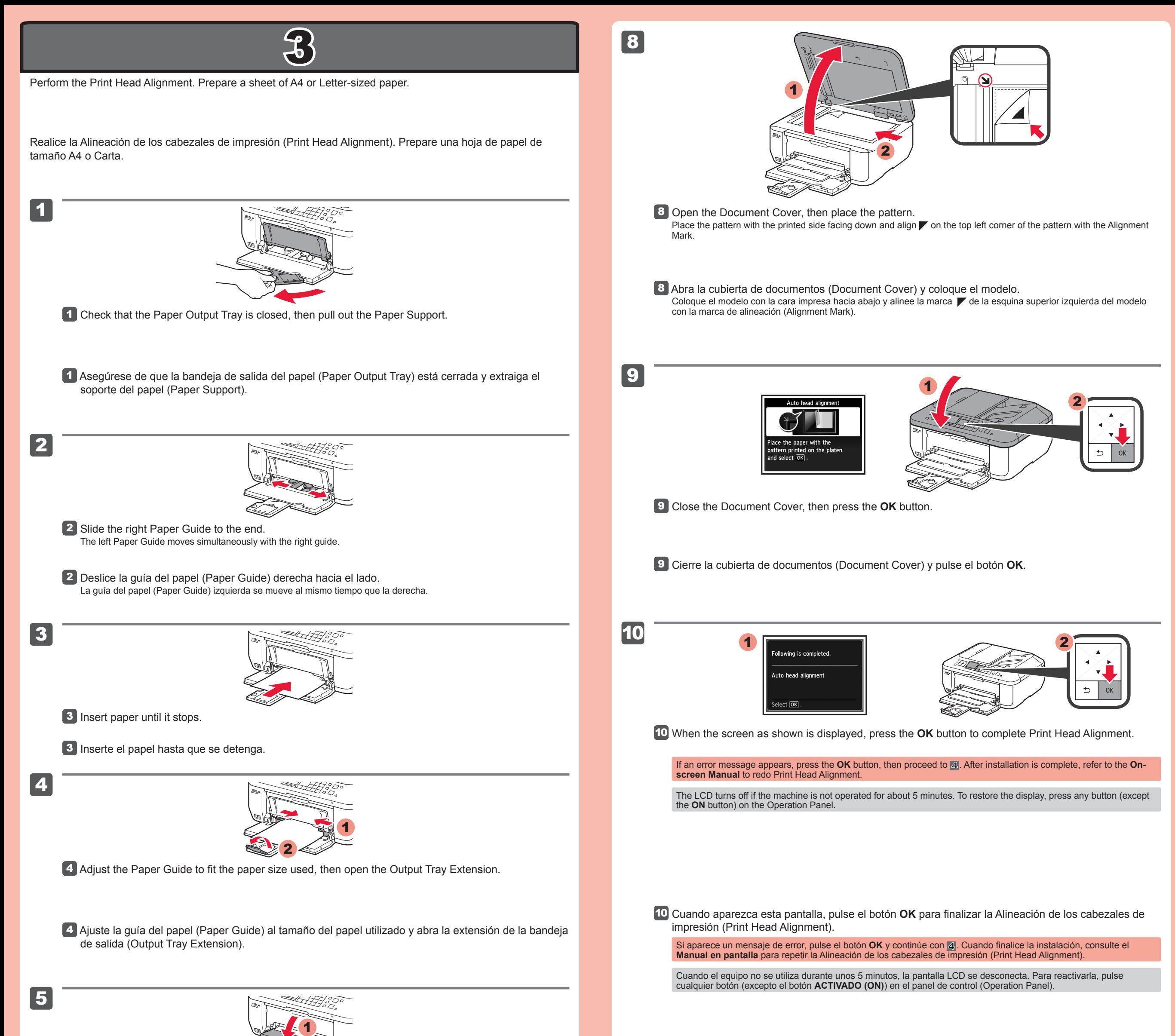

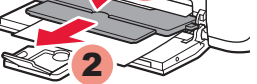

6

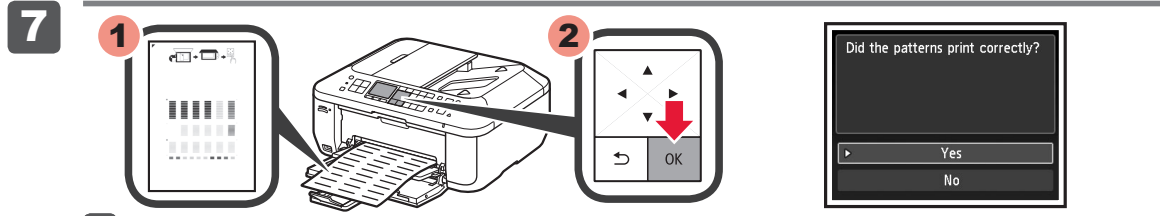

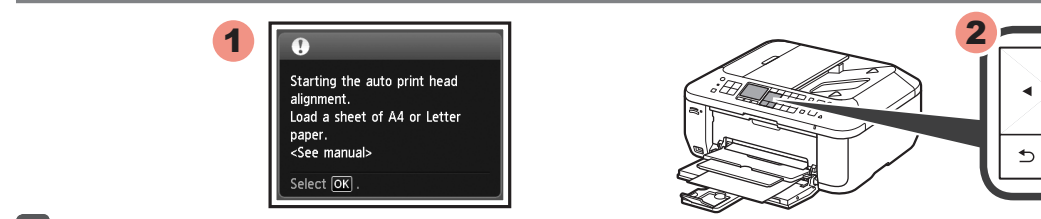

5 Abra la bandeja de salida del papel (Paper Output Tray) y el soporte de la salida del papel (Paper Output Support).

- Si desea utilizar una conexión cableada o una conexión USB •
- Si le surge alguna dificultad con el procedimiento •
- ⇒ Seleccione **Cancelar por ahora (Cancel for now)** y, a continuación continue con **5**.
- $^*$  Puede realizar la conexión de red siguiendo las instrucciones que se muestran en la pantalla del ordenador en  $6$ .

Si imprime sin abrir la bandeja de salida del papel (Paper Output Tray), provocará un error.

Para conectar una LAN inalámbrica, seleccione **Iniciar configuración (Start setup)** en la pantalla y, a continuación siga las instrucciones en pantalla. En las siguientes condiciones:

6 Cuando aparezca esta pantalla, pulse el botón **OK**.

7 Compruebe que se ha impreso el modelo y pulse el botón **OK**.

5 Open the Paper Output Tray and the Paper Output Support.

## Printing without opening the Paper Output Tray causes an error.

To connect to wireless LAN, select **Start setup** on the screen, then follow the on-screen instruction. In the following conditions:

- If you want to use wired connection or USB connection
- If you have difficulty with the procedure
- Select **Cancel for now**, then proceed to ...
- \* You can perform network connection by following the instruction shown on the computer screen in  $|6$ .

6 When this screen is displayed, press the **OK** button.

7 Check that the pattern is printed, then press the **OK** button.

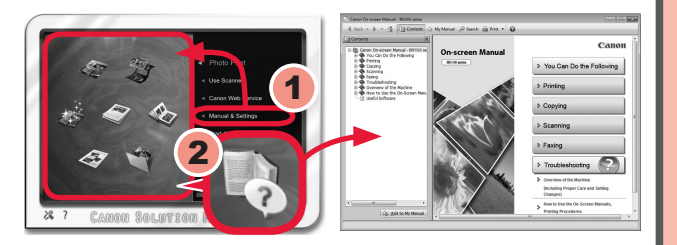

- Cierre todas las aplicaciones antes de la instalación. •
- Inicie una sesión con una cuenta de administrador.
- (Windows) Durante la instalación, es posible que se tenga que conectar a Internet. Esto puede implicar gastos de conexión.

Las pantallas se basan en Windows 7 operating system Home Premium y Mac OS X 10.6.x. Las pantallas reales pueden diferir en función de la versión del sistema operativo.

Durante la instalación del software tendrá que conectarse a Internet. Esto puede implicar gastos de conexión.

Después de la instalación, se inicia "Solution Menu EX".

Para abrir el **Manual en pantalla**, haga clic en **Manual y configuración (Manual & Settings)** > **Manual en pantalla (On-screen Manual)**. Consúltelo para detalles sobre las funciones, las operaciones y la resolución de problemas.

Para la instalación deben estar seleccionados Solution Menu EX y el **Manual en pantalla**.

## **Lea el Manual en pantalla en el ordenador**

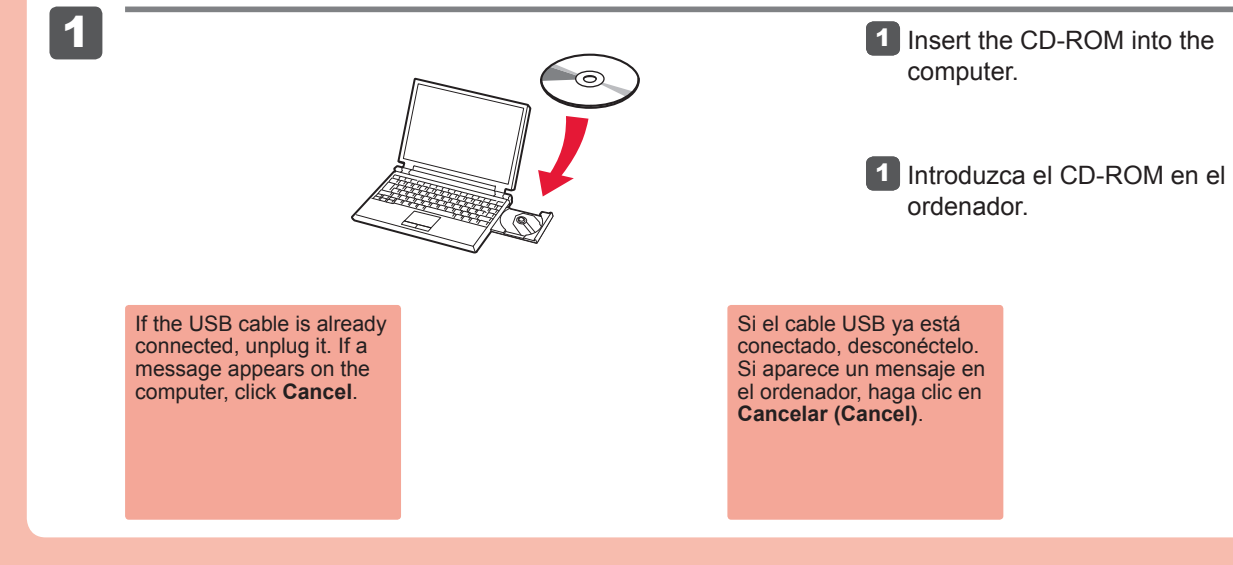

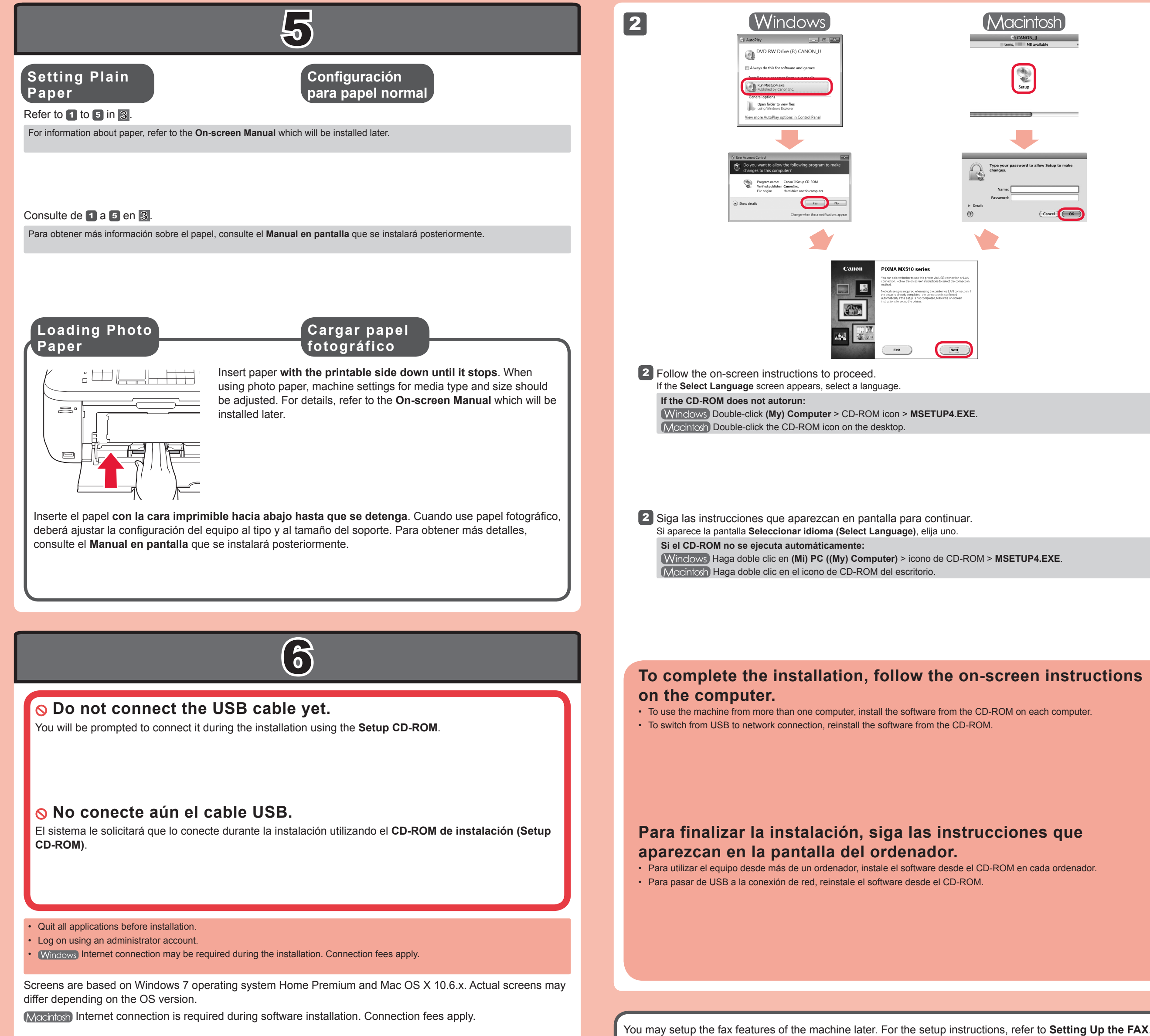

Puede configurar las funciones de fax del equipo más tarde. Para obtener instrucciones de configuración, consulte **Configuración del FAX**.

**Read the On-screen Manual on the Computer**

After the installation, "Solution Menu EX" starts.

To open the **On-screen Manual**, click **Manual & Settings** > **On-screen Manual**. Refer to it for details on the functions, operations, and troubleshooting tips.

Solution Menu EX and the **On-screen Manual** need to be selected for installation.

Free Manuals Download Website [http://myh66.com](http://myh66.com/) [http://usermanuals.us](http://usermanuals.us/) [http://www.somanuals.com](http://www.somanuals.com/) [http://www.4manuals.cc](http://www.4manuals.cc/) [http://www.manual-lib.com](http://www.manual-lib.com/) [http://www.404manual.com](http://www.404manual.com/) [http://www.luxmanual.com](http://www.luxmanual.com/) [http://aubethermostatmanual.com](http://aubethermostatmanual.com/) Golf course search by state [http://golfingnear.com](http://www.golfingnear.com/)

Email search by domain

[http://emailbydomain.com](http://emailbydomain.com/) Auto manuals search

[http://auto.somanuals.com](http://auto.somanuals.com/) TV manuals search

[http://tv.somanuals.com](http://tv.somanuals.com/)